**IN DIESEM KAPITEL**

Einen allgemeinen Überblick über VBA gewinnen

Herausfinden, was mit VBA möglich ist

Die Vorteile und Nachteile bei der Verwendung von VBA kennenlernen

Die Fakten über VBA erfahren

Kompatibilitätsaspekte

# **Kapitel 1 VBA kennenlernen**

**F** zu werden. alls Sie Angst davor haben, sofort mit der VBA-Programmierung zu beginnen, bleiben Sie ganz ruhig. Dieses Kapitel ist völlig frei von Schulungsmaterial aus der Praxis. Es enthält jedoch wichtige Hintergrundinformationen, die Ihnen dabei helfen, Excel-Programmierer

Genauso wie ein angehender guter Herzchirurg im Grundstudium Biologie belegen muss, müssen Sie einige grundlegende Konzepte und Begriffe lernen, damit die praktischen Aspekte, mit denen Sie sich später beschäftigen, einen Sinn ergeben.

# **Die VBA-Grundlagen verstehen**

VBA steht für *Visual Basic for Applications*. Das ist eine Programmiersprache, die von Microsoft entwickelt wurde – Sie wissen schon, das ist das Unternehmen, das Ihnen alle paar Jahre eine neue Windows-Version verkauft. Excel und die anderen Komponenten von Microsoft Office beinhalten die Sprache VBA (ohne zusätzliche Kosten). Kurz gesagt, ist VBA das Tool, das Menschen verwenden, um Programme zu schreiben, die Excel automatisieren, wie beispielsweise ein Programm zur Formatierung einer Kalkulationstabelle in einen Monatsbericht. Im nächsten Abschnitt gehe ich genauer auf die Arten von Aufgaben ein, die Sie mit VBA automatisieren können.

Stellen Sie sich einen Roboter vor, der alles über Excel weiß. Dieser Roboter kann Anweisungen lesen, und er kann Excel schnell und präzise bedienen. Wenn Sie wollen, dass der Roboter in Excel etwas erledigt, schreiben Sie unter Verwendung spezieller Codes Anweisungen für ihn. Anschließend weisen Sie den Roboter an, Ihre Anweisungen abzuarbeiten,

während Sie sich zurücklehnen und eine Tasse Kaffee trinken. Mit VBA brauchen Sie keinen zusätzlichen Stuhl an Ihrem Schreibtisch für einen echten Roboter. Geben Sie einfach die speziellen Codes in VBA ein, und der Code erledigt die Arbeit.

#### **Ein paar Worte zur Terminologie**

Die Terminologie für die Excel-Programmierung kann bisweilen verwirrend sein. Beispielsweise ist VBA eine Programmiersprache, dient aber gleichzeitig als Makro-Sprache. In diesem Kontext ist ein Makro eine Reihe von Anweisungen, die Excel ausführt, um Tastatureingaben und Mausaktionen zu simulieren. Wie nennt man etwas, das in VBA geschrieben und in Excel ausgeführt wird? Ist es ein *Makro* oder ist es ein *Programm*? Im Hilfesystem von Excel werden VBA-Prozeduren häufig als *Makros* bezeichnet, deswegen wird in diesem Buch diese Terminologie verwendet. Sie können das Ganze auch ein *Programm* nennen.

Im gesamten Buch werden Sie dem Begriff *Automatisieren* begegnen. Dieser Begriff bedeutet, dass mehrere Schritte automatisch ausgeführt werden. Wenn Sie beispielsweise ein Makro schreiben, das mehrere Zellen farbig unterlegt, das Arbeitsblatt ausdruckt und dann die Farbe wieder entfernt, haben Sie diese drei Schritte *automatisiert*.

Das Wort *Makro* ist übrigens kein Produkt des Abkürzungsfimmels, sondern kommt aus dem Griechischen: *Makros* bedeutet *groß* – was auch für Ihr Gehalt gilt, sobald Sie Profi in der Makro-Programmierung geworden sind.

## **Wissen, was mit VBA möglich ist**

Wahrscheinlich wissen Sie, dass die Benutzer Excel für die unterschiedlichsten Aufgaben einsetzen. Hier einige Beispiele:

- ✔ Analyse wissenschaftlicher Daten
- ✔ Budgetberechnung und Prognosen
- ✔ Erstellen von Rechnungen und anderen Formularen
- ✔ Erstellen von Diagrammen aus Daten
- ✔ Verwaltung von Listen mit Kundennamen, Studentenbenotungen oder Ideen für Weihnachtsgeschenke (ein hübscher Obstkuchen wäre nicht schlecht)

Diese Liste lässt sich endlos fortsetzen, aber ich glaube, Sie haben das Prinzip verstanden. Der entscheidende Punkt ist, dass Excel für die unterschiedlichsten Aufgaben genutzt werden kann und dass jeder, der dieses Buch liest, unterschiedliche Bedürfnisse und Erwartungen im Hinblick auf Excel hat. Aber fast alle Leser haben gemeinsam, dass sie *irgendeinen Aspekt von Excel automatisieren wollen*. Und genau das leistet VBA.

Beispielsweise können Sie ein VBA-Programm schreiben, das verschiedene Zahlen importiert, diese formatiert und zum Monatsende Ihren Umsatzbericht ausdruckt. Nachdem Sie das Programm geschrieben und getestet haben, können Sie das Makro mit einem einzigen Befehl ausführen, sodass Excel automatisch viele zeitaufwendige Prozeduren für Sie ausführt. Statt sich durch eine mühselige Folge von Befehlen quälen zu müssen, klicken Sie einfach auf eine Schaltfläche und wechseln dann zu TikTok, um sich die Zeit zu vertreiben, während Ihr Makro die Arbeit erledigt.

Die folgenden Abschnitte beschreiben kurz einige gebräuchliche Verwendungszwecke für VBA-Makros. Vielleicht gibt es Beispiele, die genau Ihren Vorstellungen entsprechen.

## **Text einfügen**

Wenn Sie in Ihren Arbeitsblättern häufig Ihren Firmennamen, die Adresse und die Telefonnummer einfügen müssen, können Sie ein Makro erstellen, das Ihnen diese Schreibarbeit abnimmt. Dieses Konzept können Sie beliebig erweitern. Beispielsweise könnten Sie ein Makro entwickeln, das automatisch eine Liste aller Vertriebsmitarbeiter erstellt, die für Ihr Unternehmen arbeiten.

## **Eine häufig ausgeführte Aufgabe automatisieren**

Angenommen, Sie sind Vertriebsleiter und wollen jeweils zum Monatsende einen Umsatzbericht aufbereiten, den Ihr Chef dringend braucht. Wenn diese Aufgabe einfach zu bewerkstelligen ist, können Sie auch ein VBA-Programm schreiben, das diese Aufgabe für Sie erledigt. Ihr Chef wird von der durchgängig hohen Qualität Ihrer Berichte beeindruckt sein, und Sie werden befördert bis zu einer Stelle, für die Sie höchst unqualifiziert sind.

#### **Automatisierung wiederholter Operationen**

Wenn Sie dieselbe Operation beispielsweise für zwölf verschiedene Excel-Arbeitsmappen ausführen müssen, können Sie ein Makro aufzeichnen, während Sie die Aufgabe in der ersten Arbeitsmappe ausführen, und es anschließend dem Makro überlassen, diese Aufgabe für die anderen Arbeitsmappen auszuführen. Das Schöne daran ist, dass sich Excel nie beschwert, dass es ihm langweilig wird. Der Makro-Rekorder von Excel ist vergleichbar mit einer Videokamera, die Liveaktionen aufzeichnet. Jedoch benötigt man dafür keine Kamera, und die Batterie ist nie gerade leer.

#### **Einen benutzerdefinierten Befehl anlegen**

Führen Sie häufig dieselbe Folge an Excel-Befehlen aus? In diesem Fall sparen Sie sich ein paar Sekunden, indem Sie ein Makro entwickeln, das diese Befehle zu einem einzigen benutzerdefinierten Befehl zusammenfasst, den Sie mit einem einzigen Tastendruck oder über einen Klick aktivieren können. Damit sparen Sie vielleicht nicht *so* viel Zeit, aber Sie arbeiten möglicherweise präziser. Und Ihr Büronachbar wird beeindruckt sein.

## **Eine benutzerdefinierte Schaltfläche erstellen**

Sie können in der Schnellzugriffsleiste eigene Schaltf lächen anlegen, die die von Ihnen geschriebenen Makros ausführen. Büromenschen sind immer sehr beeindruckt von Schaltflächen, die zaubern können. Und wenn Sie Ihre Kollegen *wirklich* beeindrucken wollen, können Sie sogar neue Schaltflächen in das Menüband einfügen.

## **Neue Funktionen für die Arbeitsmappe entwickeln**

Obwohl es in Excel Hunderte eingebauter Funktionen gibt (wie beispielsweise SUMME oder MITTELWERT), können Sie *benutzerdefinierte* Funktionen für Ihre Arbeitsmappen entwickeln, die Ihre Formeln wesentlich vereinfachen. Sie werden überrascht sein, wie einfach das ist. (Wie das geht, beschreibt Kapitel 20.) Und noch besser ist, dass im Dialogfeld Funktion einfügen Ihre benutzerdefinierten Funktionen angezeigt werden, sodass es noch mehr danach aussieht, als wären sie eingebaut. Sehr interessant!

## **Benutzerdefinierte Add-Ins für Excel erstellen**

Möglicherweise sind Sie schon mit einigen der Add-Ins vertraut, die in Excel enthalten sind. Beispielsweise ist das Add-In Analysis ToolPak sehr gebräuchlich. Mit VBA können Sie Ihre eigenen, spezifischen Add-Ins erstellen. Add-Ins sind genau wie normale Excel-Arbeitsmappen, nur dass sie keine Arbeitsblätter enthalten, die der Benutzer sehen kann. Add-Ins enthalten lediglich VBA und automatisieren normalerweise Aufgaben in anderen Arbeitsmappen.

# **Das meiste aus VBA herausholen**

VBA bietet eine Vielzahl von Vorteilen, denen einige Nachteile gegenüberstehen, die Sie im Auge behalten sollten. Ein Vorteil von VBA ist zum Beispiel, dass Sie damit fast alles automatisieren können, was Sie in Excel tun. Alles, was Sie tun müssen, ist, Anweisungen in VBA zu schreiben, und Excel führt diese Anweisungen aus, wenn Sie Excel dazu auffordern. Der vorherige Abschnitt »Wissen, was mit VBA möglich ist« beschreibt einige spezifische Aufgaben, die Sie mit VBA erledigen können. Die folgenden Abschnitte helfen Ihnen dabei, zu entscheiden, ob VBA das beste Tool ist, um die von Ihnen gewünschten Ergebnisse zu erzielen.

#### **Wissen, was VBA am besten kann**

Hier sind einige der Vorteile, wenn Sie eine Aufgabe mit Excel automatisieren:

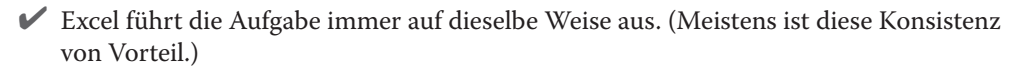

- $\blacktriangleright$  Excel führt die Aufgabe sehr viel schneller aus, als Sie sie manuell erledigen können (es sei denn natürlich, Sie sind Superman).
- ✔ Wenn Sie ein guter Makro-Programmierer sind, führt Excel die Aufgabe immer fehlerfrei aus (was Sie und ich nicht immer von uns behaupten können, unabhängig davon, wie sorgfältig wir arbeiten).
- ✔ Wenn Sie alles korrekt eingerichtet haben, kann auch eine Person, die nicht gut mit Excel umgehen kann, die Aufgabe ausführen.
- $\blacktriangleright$  Sie können Dinge in Excel erledigen, die andernfalls unmöglich sind, was Sie im Büro sehr beliebt machen wird.
- $\blacktriangleright$  Für lange, zeitaufwendige Arbeiten müssen Sie nicht mehr vor Ihrem Computer sitzen und sich langweilen. Excel erledigt für Sie die Arbeit, während Sie Kaffeetrinken gehen können.

#### **Erkennen, welche Nachteile die Verwendung von VBA mit sich bringt**

Die Verwendung von VBA kann einige Nachteile (oder *potenzielle* Nachteile) mit sich bringen. Wenn Sie diese Einschränkungen im Vorhinein kennen, können Sie vermeiden, dass Sie sich in Sackgassen verirren, die ins Nichts führen. Die meisten Menschen verwenden VBA, um Zeit zu sparen, nicht um sie zu verschwenden!

Beachten Sie die folgenden Punkte, wenn Sie entscheiden, ob Sie VBA verwenden oder nicht:

- ◆ Andere Anwender, die Ihre VBA-Programme benutzen wollen, brauchen ebenfalls Excel. Es wäre praktisch, wenn man eine Schaltfläche drücken könnte, die Ihre Excel-VBA-Anwendung zu einem eigenständigen Programm macht, aber das ist nicht möglich (und wird es wahrscheinlich nie sein).
- ✔ Manchmal läuft etwas schief. Mit anderen Worten, Sie können nicht blind darauf vertrauen, dass Ihr VBA-Programm immer und unter allen Umständen korrekt funktioniert. Willkommen in der Welt des Debuggings (das Beheben von Fehlern in Programmcode) und (falls andere Ihre Makros verwenden) des technischen Supports.
- $\vee$  VBA ist ein bewegliches Ziel. Wie Sie wissen, gibt Microsoft ständig Upgrades für Excel heraus. Und obwohl man sich größte Mühe gibt, Kompatibilität zwischen den Versionen zu gewährleisten, werden Sie immer wieder feststellen, dass der von Ihnen für ältere Versionen geschriebene VBA-Code bei neueren Excel-Versionen nicht mehr fehlerfrei funktioniert. Weitere Informationen über die Bedeutung der Excel-Kompatibilität finden Sie im Abschnitt »Sicherstellen der Excel-Kompatibilität« weiter hinten in diesem Kapitel.

# **VBA-Konzepte verstehen**

Hier folgt ein kurzer und grober Überblick über VBA, nur damit Sie wissen, was Sie erwartet.

✔ **Sie führen Aktionen in VBA aus, indem Sie Code in einem VBA-Modul schreiben (oder aufzeichnen).** VBA-Module werden im Visual Basic-Editor (VBE) angezeigt und bearbeitet.

✔ **Ein VBA-Modul besteht aus Sub-Prozeduren.** Eine Sub-Prozedur hat überhaupt nichts mit U-Booten oder belegten Broten zu tun. Stattdessen handelt es sich dabei um Computercode, der irgendwelche Aktionen für irgendwelche Objekte ausführt (wie Sie gleich genauer erfahren werden). Das folgende Beispiel zeigt eine einfache Sub-Prozedur mit dem Namen ADDEMUP. Dieses bemerkenswerte Programm zeigt das Ergebnis von 1 plus 1 an.

```
 Sub AddEmUp()
    Sum = 1 + 1 MsgBox "Die Lösung ist " & Sum
 End Sub
```
Eine Sub-Prozedur, die nicht fehlerfrei arbeitet, wird als suboptimal bezeichnet.

✔ **Ein VBA-Modul kann auch Funktionsprozeduren enthalten.** Eine Funktionsprozedur gibt einen einzigen Wert zurück. Sie können sie von einer anderen VBA-Prozedur aus aufrufen oder sie sogar als Funktion in einer Formel auf einem Arbeitsblatt verwenden. Nachfolgend finden Sie ein Beispiel für eine Funktionsprozedur: ADDTwo. Diese Funktion nimmt zwei Zahlen entgegen und gibt die Summe ihrer Werte aus:

```
 Function AddTwo(arg1, arg2)
    AddTwo = arg1 + arg2 End Function
```
Eine Funktionsprozedur, die nicht ordnungsgemäß funktioniert, wird als dysfunktional bezeichnet.

✔ **VBA manipuliert Objekte.** Excel enthält Dutzende von Objekten, die Sie manipulieren können. Beispiele für Objekte sind unter anderem Arbeitsmappen, Tabellen, Zellenbereiche, Diagramme oder Formen. Möglicherweise stehen Ihnen aber noch sehr viel mehr Objekte zur Verfügung, die Sie mit Ihrem VBA-Code manipulieren können.

✔ **Objekte sind hierarchisch angeordnet.** Objekte können als Container für andere Objekte dienen. Ganz oben in der Objekthierarchie steht Excel. Excel selbst ist ein Objekt namens Application. Das Objekt Application enthält weitere Objekte, wie beispielsweise WORKBOOK-Objekte und ADD-IN-Objekte. Das WORKBOOK-Objekt kann weitere Objekte enthalten, beispielsweise Worksheet-Objekte und Chart-Objekte. Ein Worksheet-Objekt kann beispielsweise Range-Objekte und PivotTable-Objekte enthalten. Der Begriff *Objektmodell* bezieht sich auf die Anordnung dieser Objekte. (Weitere Informationen über Objektmodelle finden Sie in Kapitel 4.)

✔ **Collection-Objekte enthalten andere Objekte des gleichen Typs.** Die Worksheets-Collection beispielsweise besteht aus allen Arbeitsblättern einer bestimmten Arbeitsmappe. Die Charts-Collection besteht aus allen Chart-Objekten in einer Arbeitsmappe. Collections sind ebenfalls Objekte.

✔ **Der Verweis auf ein Objekt erfolgt durch die Angabe seiner Position innerhalb der Objekthierarchie und unter Verwendung eines Punkts als Trennzeichen.** Beispielsweise verweisen Sie auf die Arbeitsmappe Arbeitsmappe1.xlsx wie folgt:

Application.Workbooks("Arbeitsmappe1.xlsx")

Damit verweisen Sie auf die Arbeitsmappe ARBEITSMAPPE1.XLSX in der WORKbooks-Collection. Die Workbooks-Collection ist im Application-Objekt enthalten (das heißt Excel). Durch Erweiterung auf die nächste Ebene können Sie auf Arbeitsblatt 1 in Arbeitsmappe1.xlsx verweisen:

Application.Workbooks("Arbeitsmappe1.xlsx").Worksheets("Tabelle1")

Sie können dies auf eine weitere Ebene ausdehnen und auf eine bestimmte Zelle verweisen (in diesem Fall ist das Zelle A1):

```
 Application.Workbooks("Arbeitsmappe1.xlsx").Worksheets("Tabelle1").
Range("A1")
```
✔ **Falls Sie keine speziellen Verweise (auch als Referenzen bezeichnet) angeben, verwendet Excel die** *aktiven* **Objekte.** Wenn Book1.xlsx die aktive Arbeitsmappe ist, können Sie den oben gezeigten Verweis wie folgt vereinfachen:

Worksheets("Tabelle1").Range("A1")

Wenn Sie wissen, dass Arbeitsblatt 1 das aktive Arbeitsblatt ist, können Sie den Verweis noch weiter vereinfachen:

Range("A1")

- ✔ **Objekte haben Eigenschaften.** Sie können sich eine Eigenschaft als *Merkmal* eines Objekts vorstellen. Beispielsweise hat ein Range-Objekt Eigenschaften wie Value (Wert) und ADDRESS (Adresse). Ein CHART-Objekt hat Eigenschaften wie HASTITLE (Hat einen Titel) und Type (Typ). Mithilfe von VBA können Sie Objekteigenschaften lesen und diese auch ändern.
- ✔ **Der Verweis auf eine Eigenschaft eines Objekts erfolgt durch Kombination des Objektnamens mit dem Eigenschaftsnamen, durch einen Punkt voneinander getrennt.** Beispielsweise verweisen Sie wie folgt auf die Value-Eigenschaft in Zelle A1 auf Blatt 1:

Worksheets("Tabelle1").Range("A1").Value

✔ **Sie können Variablen Werte zuweisen.** Eine Variable ist ein benanntes Element, das Informationen speichert. Sie können Variablen in Ihrem VBA-Code verwenden, um beispielsweise Zahlen, Text oder Eigenschaften zu speichern. Um der Variablen *Zins*

den Wert aus Zelle A1 auf Arbeitsblatt 1 zuzuweisen, verwenden Sie die folgende VBA-Anweisung:

Zins = Worksheets("Tabelle1").Range("A1").Value

- ✔✔ **Objekte haben Methoden.** Eine Methode ist eine Aktion, die Excel für ein Objekt ausführt. Ein Beispiel für eine Methode für ein RANGE-Objekt ist CLEARCONTENTS. Wie der Name schon sagt, löscht die Methode den Inhalt des Bereichs.
- ✔✔ Die Angabe einer Methode erfolgt durch Kombination des Objekts mit der Methode, durch einen Punkt voneinander getrennt. Beispielsweise löscht die folgende Anweisung den Inhalt von Zelle A1 und verwendet dazu die Methode CLEARCONTENTS:

```
 Worksheets("Tabelle1").Range("A1").ClearContents
```
✔✔ **VBA enthält alle Konstrukte einer modernen Programmiersprache, einschließlich Variablen, Arrays und Schleifen.** Mit anderen Worten, wenn Sie sich ein wenig Zeit nehmen, um das Ganze zu sortieren, können Sie Code schreiben, der unglaubliche Dinge erledigt.

Ob Sie es glauben oder nicht, die obige Liste beschreibt VBA in Kurzform komplett. Jetzt müssen Sie lediglich noch die Details erkunden, indem Sie den Rest dieses Buchs lesen.

# **Sicherstellen der Excel-Kompatibilität**

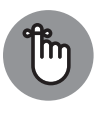

Dieses Buch wurde für die Desktop-Versionen von Excel 2019 und Excel 2021 entwickelt. Wenn Sie andere Versionen einsetzen, kann es sein, dass die hier gezeigten Beschreibungen an manchen Stellen nicht mit Ihrer Benutzeroberfläche übereinstimmen, jedoch wird das meiste des im Buch beschriebenen funktionieren.

Wenn Sie vorhaben, Ihre Excel-VBA-Dateien an andere Benutzer weiterzugeben, müssen Sie unbedingt wissen, welche Version diese benutzen. Anwender mit einer älteren Version können neue Funktionen aus neueren Versionen nicht nutzen. Wenn Sie beispielsweise VBA-Code schreiben, der auf Zelle XFD1048567 verweist (die letzte Zelle in einer Arbeitsmappe), erhalten alle Anwender mit Excel-Versionen vor 2007 eine Fehlermeldung, weil dort die Arbeitsblätter nur 65.536 Zeilen und 255 Spalten unterstützen (die letzte Zelle ist damit IV65536).

In Excel 2010 und später gibt es außerdem einige neue Objekte, Methoden und Eigenschaften. Wenn Sie diese in Ihrem Code verwenden, erhalten Benutzer mit einer älteren Excel-Version eine Fehlermeldung, wenn sie Ihr Makro ausführen, und beschweren sich möglicherweise bei Ihnen.

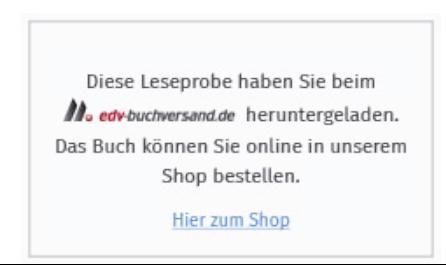